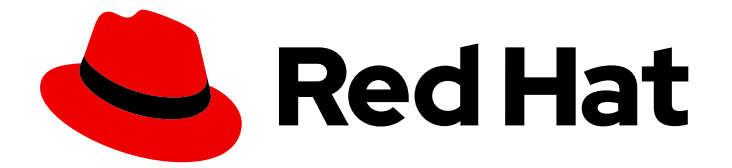

# Red Hat Enterprise Linux 9

# 为 RHEL 9 配置和管理 cloud-init

使用 cloud-init 自动初始化云实例

Last Updated: 2024-06-26

使用 cloud-init 自动初始化云实例

### 法律通告

Copyright © 2024 Red Hat, Inc.

The text of and illustrations in this document are licensed by Red Hat under a Creative Commons Attribution–Share Alike 3.0 Unported license ("CC-BY-SA"). An explanation of CC-BY-SA is available at

http://creativecommons.org/licenses/by-sa/3.0/

. In accordance with CC-BY-SA, if you distribute this document or an adaptation of it, you must provide the URL for the original version.

Red Hat, as the licensor of this document, waives the right to enforce, and agrees not to assert, Section 4d of CC-BY-SA to the fullest extent permitted by applicable law.

Red Hat, Red Hat Enterprise Linux, the Shadowman logo, the Red Hat logo, JBoss, OpenShift, Fedora, the Infinity logo, and RHCE are trademarks of Red Hat, Inc., registered in the United States and other countries.

Linux ® is the registered trademark of Linus Torvalds in the United States and other countries.

Java ® is a registered trademark of Oracle and/or its affiliates.

XFS ® is a trademark of Silicon Graphics International Corp. or its subsidiaries in the United States and/or other countries.

MySQL<sup>®</sup> is a registered trademark of MySQL AB in the United States, the European Union and other countries.

Node.js ® is an official trademark of Joyent. Red Hat is not formally related to or endorsed by the official Joyent Node.js open source or commercial project.

The OpenStack ® Word Mark and OpenStack logo are either registered trademarks/service marks or trademarks/service marks of the OpenStack Foundation, in the United States and other countries and are used with the OpenStack Foundation's permission. We are not affiliated with, endorsed or sponsored by the OpenStack Foundation, or the OpenStack community.

All other trademarks are the property of their respective owners.

### 摘要

您可以使用 cloud-init 软件包高效地创建 RHEL 的多个云实例。这允许在各种云平台上一致且可重复 部署 RHEL。在以下章节中,您可以了解更多有关以下信息: cloud-init 的工作原理 如何使用 cloudinit 启动云实例 红帽支持 cloud-init 的哪些用途

### 目录

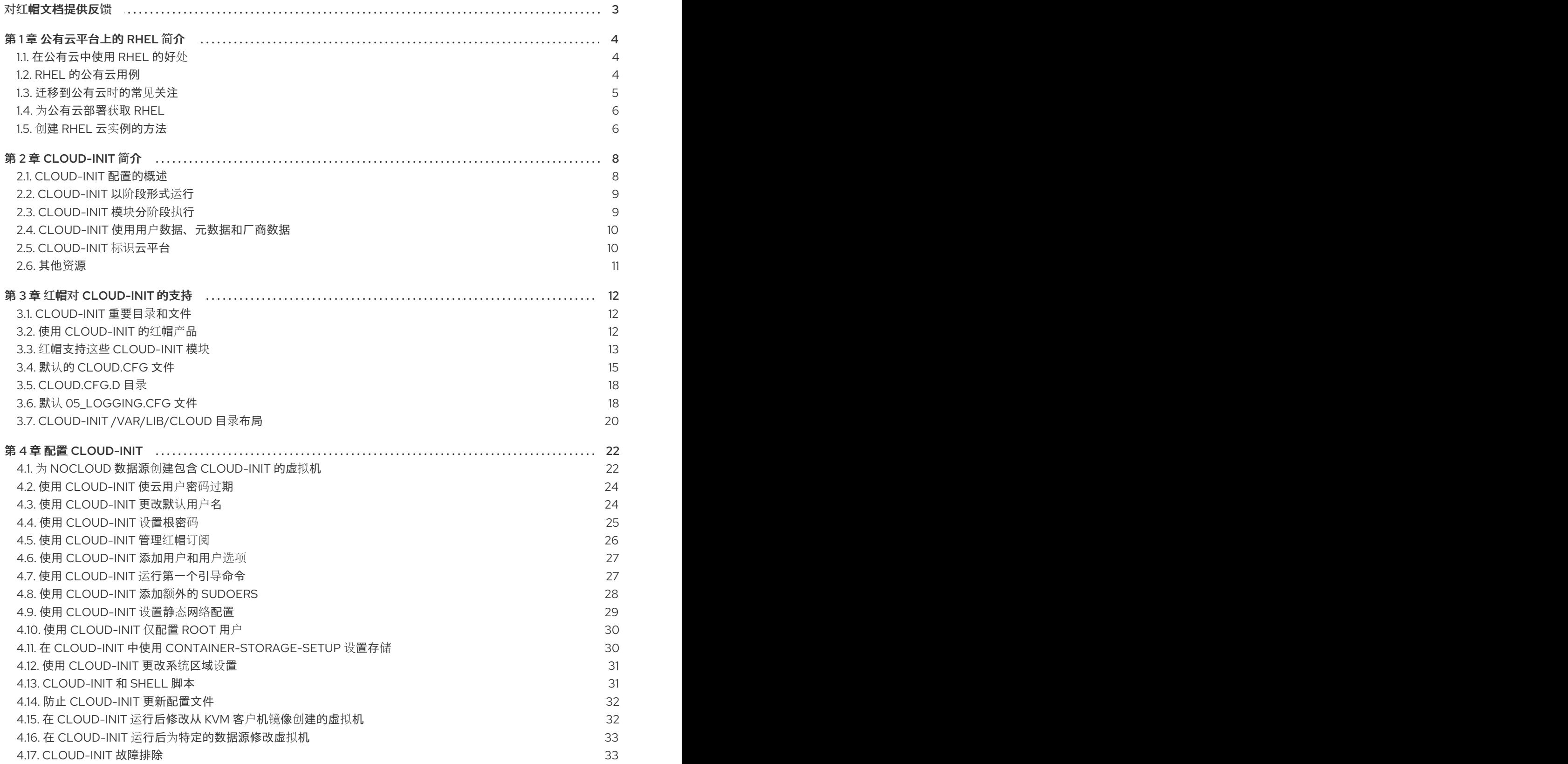

### 对红帽文档提供反馈

<span id="page-6-0"></span>我们感谢您对我们文档的反馈。让我们了解如何改进它。

#### 通过 JJira 提交反馈(需要帐户)

- 1. 登录到 [Jira](https://issues.redhat.com/projects/RHELDOCS/issues) 网站。
- 2. 在顶部导航栏中点 Create
- 3. 在 Summary 字段中输入描述性标题。
- 4. 在 Description 字段中输入您对改进的建议。包括文档相关部分的链接。
- 5. 点对话框底部的 Create。

### 第 1 章 公有云平台上的 RHEL 简介

<span id="page-7-0"></span>公有云平台提供计算资源即服务。您可以运行您的 IT 工作负载,包括 Red Hat Enterprise Linux (RHEL) 系统,作为公共云实例,而不是使用内部硬件。

#### <span id="page-7-1"></span>1.1. 在公有云中使用 RHEL 的好处

RHEL 作为公共云平台上的云实例与内部物理系统或虚拟机(VM)的 RHEL 相比有以下优点:

#### 灵活精细的资源分配

RHEL 的云实例作为虚拟机在云平台上运行,这通常意味着由云服务提供商维护远程服务器集 群。因此,给实例分配硬件资源(如特定类型的 CPU 或存储)发生在软件层面上,可轻松自定 义。

与本地 RHEL 系统相比,您也不会受物理主机功能的限制。相反,您可以根据云提供商提供的选 择,从各种功能中进行选择。

#### ● 空间及成本效率

您不需要拥有任何内部服务器来托管您的云工作负载。这可避免与物理硬件关联的空间、电源和 维护要求。

相反,在公有云平台上,您可以直接向云提供商支付使用云实例的费用。成本通常基于分配给实 例的硬件以及您使用的时间。因此,您可以根据要求优化成本。

#### 软件控制的配置

云实例的整个配置都作为数据保存在云平台上,并由软件控制。因此,您可以轻松地创建、删 除、克隆或迁移实例。云实例也在云提供商控制台中远程操作,默认连接到远程存储。

另外,您可以随时将云实例的当前状态备份为快照。之后,您可以加载快照,将实例恢复到保存 的状态。

#### ● 与主机分离和软件兼容性

与本地虚拟机类似,云实例上的 RHEL 客户机操作系统运行在虚拟化内核上。这个内核与主机操 作系统以及用来连接实例的 客户端 系统分开。

因此,任何操作系统都可以安装在云实例上。这意味着,在 RHEL 公有云实例中,您可以运行无 法在本地操作系统上使用的特定于 RHEL 的应用程序。

另外,即使实例的操作系统变得不稳定或被破坏,您的客户端系统也不会受到任何影响。

#### 其他资源

- [什么是公有云?](https://www.redhat.com/en/topics/cloud-computing/what-is-public-cloud)
- 什么是 [Hyperscaler](https://www.redhat.com/en/topics/cloud/what-is-a-hyperscaler)?
- 云计[算的](https://www.redhat.com/en/topics/cloud-computing/public-cloud-vs-private-cloud-and-hybrid-cloud)类型
- RHEL [的公有云用例](#page-8-1)
- 为[公有云部署](#page-9-0)获取 RHEL

### <span id="page-7-2"></span>1.2. RHEL 的公有云用例

<span id="page-8-1"></span>在公有云上部署会带来许多好处,但可能并非是每种场景中最有效的解决方案。如果您要评估是否将 RHEL 部署迁移到公共云,请考虑您的用例是否将从公共云的好处中受益。

#### 有益的用例

- 部署公有云实例对于灵活地增加和减少部署的活跃计算能力(也称为 扩展和 缩减)非常有效。 因此,在以下情况下,建议在公有云上使用 RHEL:
	- 具有高峰值工作负载和一般性能要求的集群。在资源成本方面,根据您的需求扩展和缩减可 能非常高效。
	- 快速设置或扩展集群。这可避免设置本地服务器的高前期成本。
- 云实例不受本地环境中发生的情况的影响。因此,您可以使用它们进行备份和恢复。

#### 有潜在问题的用例

- 您正在运行一个无法调整的现有环境。与您当前的主机平台相比,自定义云实例以适应现有部署 的特定需求可能并不划算。
- 您有预算方面的硬限制。在本地数据中心中维护您的部署通常具有更大的灵活性,但与公有云相 比,您对最大资源成本有更多的控制。

#### 后续步骤

为[公有云部署](#page-9-0)获取 RHEL

#### 其他资源

我是否应该将应[用程序迁移到云?以下是如何决定。](https://www.redhat.com/en/blog/should-i-migrate-my-application-cloud-heres-how-decide)

#### <span id="page-8-0"></span>1.3. 迁移到公有云时的常见关注

将 RHEL 工作负载从本地环境移到公有云平台可能会带来有关涉及的变化的担忧。以下是最常见的问题。

#### 作为云实例,我的 RHEL 是否与本地虚拟机工作不同?

在大部分方面,公有云平台上的 RHEL 实例的工作方式与本地主机上的 RHEL 虚拟机相同,如内部服务 器。主要例外包括:

- 公有云实例使用特定于提供商的控制台接口,而不是私有编排接口,来管理云资源。
- 某些功能(如嵌套虚拟化)可能无法正常工作。如果特定功能对部署至关重要,请提前检查该功 能与您选择的公有云提供商的兼容性。

#### 与本地服务器相比,我的数据在公有云中是否保持安全?

RHEL 云实例中的数据归您所有,您的公共云提供商对齐没有任何访问权限。此外,主要的云提供商支持 传输中的数据加密,这提高了将虚拟机迁移到公共云时数据的安全性。

RHEL 公共云实例的一般安全性如下:

- 您的公有云供应商负责云 hypervisor 的安全性
- 红帽在您的实例中提供 RHEL 客户机操作系统的安全功能
- 您可以在云基础架构中管理特定的安全设置和实践

#### 我的地理区域对 RHEL 公有云实例的功能有何影响?

无论您所在的地理位置如何,您都可以在公有云平台上使用 RHEL 实例。因此,您可以在与内部服务器相 同的区域中运行实例。

但是,在物理上较远的区域中托管您的实例可能会在操作它们时造成高延迟。此外,取决于公有云提供 商,某些区域可能会提供额外的功能或更具成本效益。在创建 RHEL 实例前, 请查看您选择的云提供商提 供的托管区域的属性。

#### <span id="page-9-0"></span>1.4. 为公有云部署获取 RHEL

要在公有云环境中部署 RHEL 系统,您需要:

- 1. 根据您的需求和当前市场提供的,为您的使用案例选择最佳云提供商。 当前认证的运行 RHEL 实例的云提供商有:
	- Amazon Web [Services](https://aws.amazon.com/) (AWS)
		- 如需更多信息,请参阅 在 Amazon Web [Services](https://access.redhat.com/documentation/zh-cn/red_hat_enterprise_linux/9/html/deploying_rhel_9_on_amazon_web_services/index) 上部署 RHEL 9 。
	- Google Cloud [Platform](https://cloud.google.com/) (GCP)
		- 如需更多信息,请参阅 在 Google Cloud [Platform](https://access.redhat.com/documentation/zh-cn/red_hat_enterprise_linux/9/html/deploying_rhel_9_on_google_cloud_platform/index) 上部署 RHEL 9 。
	- **•** [Microsoft](https://azure.microsoft.com/en-us/) Azure
		- 如需更多信息,请参阅 在 [Microsoft](https://access.redhat.com/documentation/zh-cn/red_hat_enterprise_linux/9/html/deploying_rhel_9_on_microsoft_azure/index) Azure 上部署 RHEL 9 。
- 2. 在您选择的云平台上创建 RHEL 云实例。如需更多信息,请参阅 创建 RHEL 云实[例的方法](#page-9-1)。
- 3. 要让您的 RHEL 部署保持最新状态, 请使用 红[帽更新基](https://access.redhat.com/products/red-hat-update-infrastructure)础设施 (RHUI)。

#### 其他资源

- [RHUI](https://access.redhat.com/documentation/zh-cn/red_hat_update_infrastructure) 文档
- Red Hat Open [Hybrid](https://www.redhat.com/en/products/open-hybrid-cloud) Cloud

#### <span id="page-9-1"></span>1.5. 创建 RHEL 云实例的方法

要在公有云平台上部署 RHEL 实例,您可以使用以下方法之一:

#### 创建 RHEL 的系统镜像,并将其导入到云平台。

- 要创建系统镜像,您可以使用 [RHEL](https://access.redhat.com/documentation/zh-cn/red_hat_enterprise_linux/9/html/composing_a_customized_rhel_system_image/index) 镜像构建器,也可以手动构建镜像。
- 此方法使用您现有的 RHEL 订阅, 也称为 *自带订阅* (BYOS)。
- 您每年预付订阅费,您可以使用您的红帽客户折扣。
- 您的客户服务由红帽提供。
- 要有效地创建多个镜像,您可以使用 **cloud-init** 工具。

直接从云提供商市场购买 RHEL 实例。

- 您按小时为使用的服务后付费。因此,此方法也称为 随用随付(PAYG)。
- 您的客户服务由云平台提供商提供。

#### 其他资源

[什么是黄金](https://www.redhat.com/en/topics/linux/what-is-a-golden-image)镜像?

### 第 2 章 CLOUD-INIT 简介

<span id="page-11-0"></span>**cloud-init** 工具在系统引导过程中自动初始化云实例。您可以配置 **cloud-init** 来执行各种任务:

- 配置主机名
- 在实例上安装软件包
- 运行脚本
- 限制默认虚拟机的行为

#### 先决条件

● 注册一个红帽客户门户网站 (Red Hat [Customer](https://access.redhat.com/) Portal) 帐户。

**cloud-init** 在各种 RHEL 镜像中提供。例如:

- 如果您从 红帽客[户门户](https://access.redhat.com/products/red-hat-enterprise-linux)网站 下载了一个 KVM 客户机镜像,则该镜像预安装了 cloud-init 软件 包。启动实例后,**cloud-init** 软件包变为启用。红帽客户门户网站上的 KVM 客户机镜像旨在用于 Red Hat Virtualization (RHV)、Red Hat OpenStack Platform (RHOSP)和 Red Hat OpenShift Virtualization。
- 您也可以从红帽客户门户网站下载 RHEL ISO 镜像,以创建一个自定义客户机镜像。在这种情况 下,您需要在自定义的客户机镜像上安装 **cloud-init** 软件包。
- 如果您需要使用来自云服务提供商(如 AWS 或 Azure)的镜像, 请使用 *RHEL 镜像构建器* 来创 建镜像。镜像构建器镜像是为特定的云提供商自定义的。包括 **cloud-init** 的以下镜像类型已安 装:
	- Amazon 机器镜像(AMI)
	- 虚拟硬盘(VHD)
	- QEMU copy-on-write (qcow2) 有关 RHEL 镜像构建器的详情, 请参阅 [制作自定](https://access.redhat.com/documentation/zh-cn/red_hat_enterprise_linux/9/html/composing_a_customized_rhel_system_image/index)义的 RHEL 系统镜像。

大多数云平台都支持 cloud-init, 但配置过程和支持的选项有所不同。或者, 您可以为 NoCloud 环境配置 **cloud-init**。

另外,您可以在一个虚拟机上配置 **cloud-init**,然后使用该虚拟机作为模板来创建额外的虚拟机或虚拟机 集群。

特定的红帽产品 (如 Red Hat [Virtualization](https://access.redhat.com/documentation/zh-cn/red_hat_virtualization/4.4/html-single/virtual_machine_management_guide/index#Using_Cloud-Init_to_Automate_the_Configuration_of_Virtual_Machines) )记录了为这些产品配置 **cloud-init** 的流程。

### <span id="page-11-1"></span>2.1. CLOUD-INIT 配置的概述

**cloud-init** 工具使用 YAML 格式的配置文件,将用户定义的任务应用到实例。当实例启动时,**cloud-init** 服务将启动并执行 YAML 文件中的指令。根据配置,任务在虚拟机的第一次引导期间或后续启动时完成。

要定义特定的任务,请配置 **/etc/cloud/cloud.cfg** 文件,并在 **/etc/cloud/cloud.cfg.d/** 目录下添加指令。

● cloud.cfg 文件包含各种系统配置的指令,如用户访问、身份验证和系统信息。 文件还包括 **cloud-init** 的默认和可选模块。这些模块按顺序在以下阶段中执行:**cloud-init** 初始 化阶段 ..配置阶段 ..最后阶段。

+ 在 cloud.cfg 文件中, 这三个阶段的模块分别在 **cloud\_init\_modules**、**cloud\_config\_modules** 和 **cloud\_final\_modules** 下列出。

您可以在 **cloud.cfg.d** 目录中为 **cloud-init** 添加额外的指令。当在 **cloud.cfg.d** 目录中添加指令 时,您需要将它们添加到名为 **\*.cfg** 的自定义文件中,并且在文件的顶部始终包含 **#cloudconfig**。

### <span id="page-12-0"></span>2.2. CLOUD-INIT 以阶段形式运行

在系统引导过程中,**cloud-init** 工具在五个阶段中运行,以确定 **cloud-init** 是否运行,以及在哪里找到它 的数据源和其他任务。这些阶段包括:

- 1. 生成器阶段 :通过使用 **systemd** 服务,此阶段决定在引导时是否运行 **cloud-init** 工具。
- 2. 本地阶段 :**cloud-init** 搜索本地数据源,并应用网络配置,包括基于 DHCP 的回退机制。
- 3. 网络阶段 :**cloud-init** 通过运行 **/etc/cloud/cloud.cfg** 文件中 **cloud\_init\_modules** 下列出的模 块来处理用户数据。您可以在 cloud init modules 部分中添加、删除、启用或禁用模块。
- 4. Config 阶段:**cloud-init** 运行 **/etc/cloud/cloud.cfg** 文件中 **cloud\_config\_modules** 部分下列出的 模块。您可以在 **cloud\_config\_modules** 部分种添加、删除、启用或禁用模块。
- 5. 最后阶段 :**cloud-init** 运行 **/etc/cloud/cloud.cfg** 文件的 **cloud\_final\_modules** 部分中包含的模 块和配置。它可以包括特定软件包的安装,以及触发配置管理插件和用户定义的脚本。您可以在 **cloud\_final\_modules** 部分种添加、删除、启用或禁用模块。

#### 其他资源

● [cloud-init](https://cloudinit.readthedocs.io/en/latest/topics/boot.html#boot-stages) 的引导阶段

### <span id="page-12-1"></span>2.3. CLOUD-INIT 模块分阶段执行

当 **cloud-init** 运行时,它会在三个阶段中按顺序执行 **cloud.cfg** 中的模块:

- 1. 网络阶段(**cloud\_init\_modules**)
- 2. 配置阶段(**cloud\_config\_modules**)
- 3. 最终阶段(**cloud\_final\_modules**)

当首次在虚拟机上运行 **cloud-init** 时,您配置的所有模块都会在相应的阶段中运行。在后续的 **cloud-init** 运行中,某个模块是否在一个阶段中运行取决于单独模块中的模块频率。有些模块在每次运行 **cloud-init** 时都会运行,一些模块只在 **cloud-init** 第一次运行时运行,即使实例 ID 发生了变化。

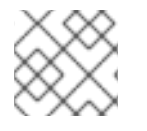

#### 注意

用于唯一标识实例的实例 ID。当实例 ID 发生变化时,**cloud-init** 将实例视为新实例。

可能的模块频率值如下:

- **Per instance** 意味着该模块在实例的首次引导时运行。例如,如果您克隆一个实例或从保存的镜 像创建了一个新实例,指定为 per instance 的模块会再次运行。
- Per once 表示该模块只运行一次。例如,如果您克隆实例或从保存的镜像创建新实例,指定为 "Per once" 的实例不会在这些实例上再次运行。

**Per always** 意味着该模块在每次引导时都运行。

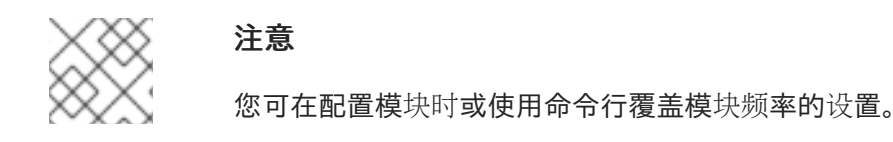

### <span id="page-13-0"></span>2.4. CLOUD-INIT 使用用户数据、元数据和厂商数据

**cloud-init** 消耗的数据源是用户数据、元数据和厂商数据。

- 用户数据包括您在 cloud.cfg 文件和 cloud.cfg.d 目录中指定的指令, 例如:用户数据可以包括 要运行的文件、要安装的软件包和 shell 脚本。有关 **cloud-init** 允许的用户数据类型的信息,请参 阅 **cloud-init** 文档的 [User-Data](https://cloudinit.readthedocs.io/en/latest/topics/format.html#user-data-formats) 格式 部分。
- 元数据包括与特定数据源关联的数据,例如:元数据可以包括服务器名称和实例 ID。如果您使用 一个特定的云平台,该平台将决定您的实例在何处查找用户数据和元数据。您的平台可能要求您 将元数据和用户数据添加到 HTTP 服务;在这种情况下,当 **cloud-init** 运行它时,cloud-init 会使 用来自 HTTP 服务的元数据和用户数据。
- 厂商数据由组织(如云提供商)提供,包含了可以用于自定义镜像来更好地在运行环境中运行的 信息。**cloud-init** 会在读取任何元数据并初始化系统后,利用可选的供应商数据和用户数据。默 认情况下,厂商数据会在第一次引导时运行。您可以禁用厂商数据执行。 有关元数据的描述,请参阅 **cloud-init** 文档的 实[例元数据](https://cloudinit.readthedocs.io/en/latest/explanation/instancedata.html) 部分;有关数据源列表,请参阅 [Datasources](https://cloudinit.readthedocs.io/en/latest/topics/datasources.html#datasources);有关供应商数据的更多信息,请参阅 [Vendor](https://cloudinit.readthedocs.io/en/latest/explanation/vendordata.html) Data。

### <span id="page-13-1"></span>2.5. CLOUD-INIT 标识云平台

**cloud-init** 尝试使用脚本 **ds-identify** 来识别云平台。该脚本在一个实例第一次引导时运行。

添加一个数据源指令可在 **cloud-init** 运行时节省时间。您可以在 **/etc/cloud/cloud.cfg** 文件中或者在 **/etc/cloud/cloud.cfg.d** 目录中添加该指令。例如:

datasource\_list:[Ec2]

除了为云平台添加此指令外,您还可以通过添加额外的配置详情,如元数据 URL 来进一步配置 **cloudinit**。

datasource\_list: [Ec2] datasource:  $Fc2$ metadata\_urls: ['http://169.254.169.254']

在 **cloud-init** 运行后,您可以查看日志文件(**run/cloud-init/ds-identify.log**),其中提供有关平台的详细信 息。

#### 其他资源

- [datasources](https://cloudinit.readthedocs.io/en/latest/topics/datasources.html#datasources)
- 如何识别[正在使用的数据源](https://cloudinit.readthedocs.io/en/latest/howto/identify_datasource.html)
- 如何调试[我的用](https://cloudinit.readthedocs.io/en/latest/reference/faq.html#how-can-i-debug-my-user-data)户数据?

### <span id="page-14-0"></span>2.6. 其他资源

● cloud-init [的上游文档](https://cloudinit.readthedocs.io/en/latest/)

## 第 3 章 红帽对 CLOUD-INIT 的支持

<span id="page-15-0"></span>红帽支持 **cloud-init** 实用程序、**cloud-init** 模块以及各种红帽产品中的默认目录和文件。

### <span id="page-15-1"></span>3.1. CLOUD-INIT 重要目录和文件

通过使用下表中的目录和文件,您可以执行以下任务:

- 配置 **cloud-init**
- **cloud-init** 运行后查找有关您配置的信息
- 检查日志文件
- 查找模板

根据您的场景和数据源,可能还会有其他对您配置很重要的文件和目录。

#### 表 3.1. cloud-init 目录和文件

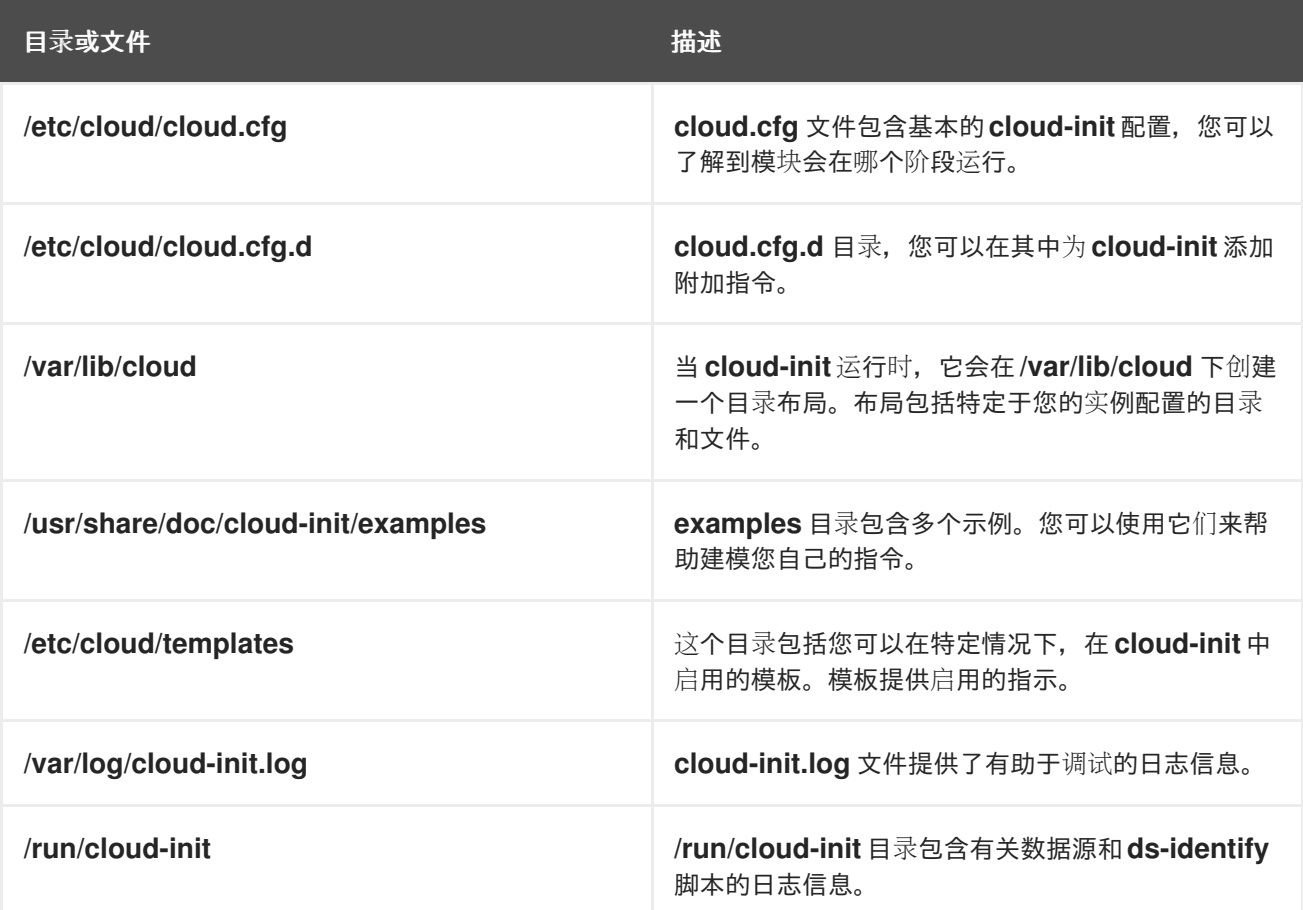

### <span id="page-15-2"></span>3.2. 使用 CLOUD-INIT 的红帽产品

您可以将 **cloud-init** 与以下红帽产品一起使用:

● Red Hat Virtualization。在虚拟机上安装 cloud-init 后, 您可以创建一个模板, 并在从该模板创 建的所有虚拟机上使用 **cloud-init** 功能。有关将 **cloud-init** 与虚拟[机一起使用的信息,](https://access.redhat.com/documentation/zh-cn/red_hat_virtualization/4.4/html/virtual_machine_management_guide/using_cloud-init_to_automate_the_configuration_of_virtual_machines)请参阅 使 用 Cloud-Init 自动化虚拟机的配置。

Red Hat OpenStack Platform。您可以使用 **cloud-init** 来帮助为 OpenStack 配置镜像。如需更

- Red Hat OpenStack Platform。您可以使用 **cloud-init** 来帮助为 OpenStack 配置镜像。如需更 多信息,请参阅实例和镜[像指南](https://access.redhat.com/documentation/zh-cn/red_hat_openstack_platform/16.0/html/instances_and_images_guide/index)。
- Red Hat Satellite。您可以将 **cloud-init** 与 Red Hat Satellite 搭配使用。如需更多信息,参阅 Red Hat [Virtualization](https://access.redhat.com/documentation/zh-cn/red_hat_satellite/6.7/html/provisioning_guide/provisioning-virtual-machines-rhv_provisioning#preparing-cloud-init-images-in-rhv_rhv-provisioning) 中准备 Cloud-init 镜像 。
- Red Hat OpenShift。您可以为 OpenShift 创建虚拟机时使用 **cloud-init**。如需更多信息,参 阅创[建虚](https://docs.openshift.com/container-platform/4.5/virt/virtual_machines/virt-create-vms.html)拟机。

### <span id="page-16-0"></span>3.3. 红帽支持这些 CLOUD-INIT 模块

红帽支持大多数 **cloud-init** 模块。单个模块可以包含多个配置选项。在下表中,您可以找到红帽当前支持 的所有 **cloud-init** 模块,并提供简短描述和默认模块频率。有关 这[些模](https://cloudinit.readthedocs.io/en/latest/topics/modules.html#modules)块 的完整描述和选项,请参阅 **cloud-init** 文档部分中的模块。

#### 表 3.2. 支持的 cloud-init 模块

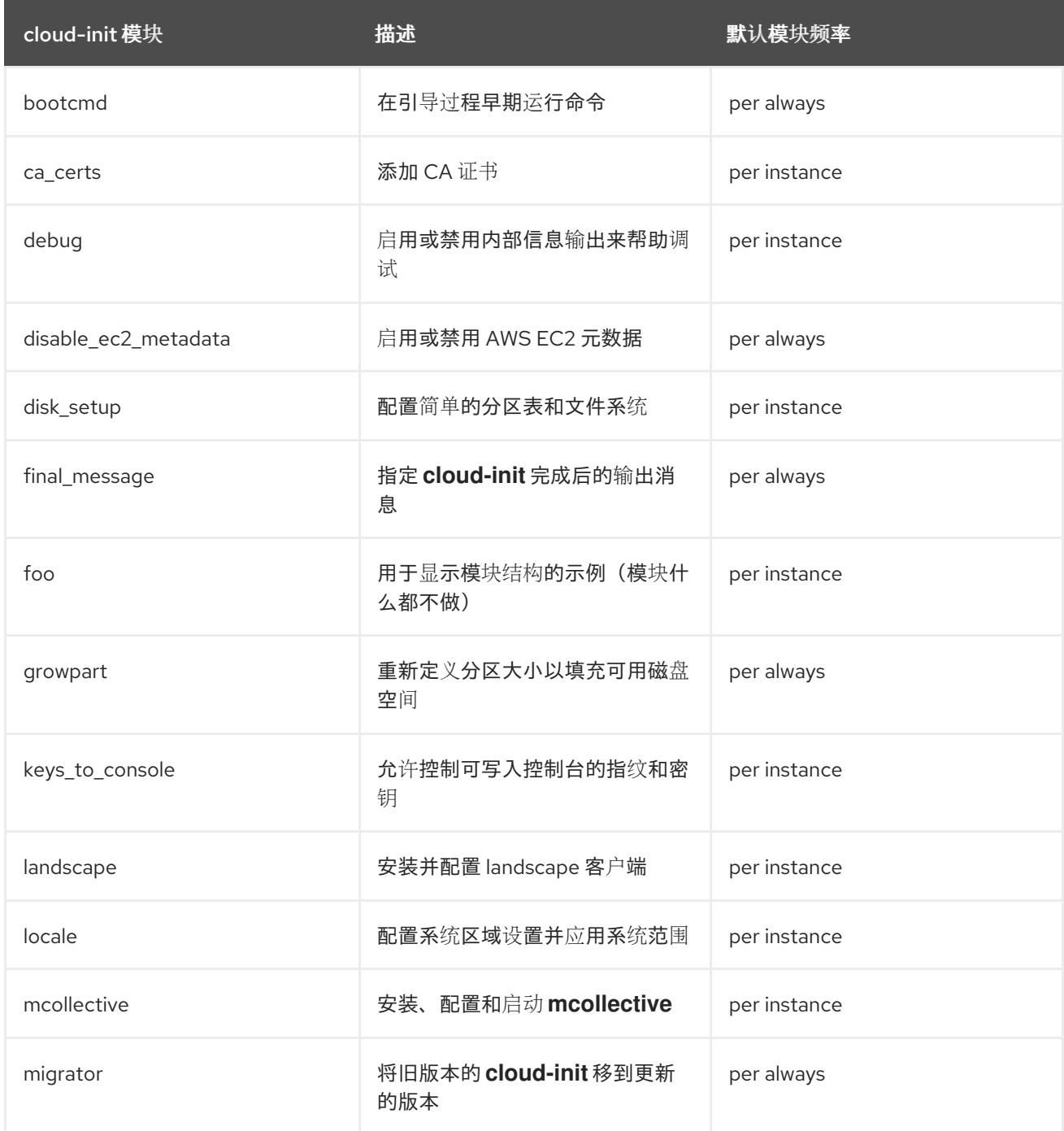

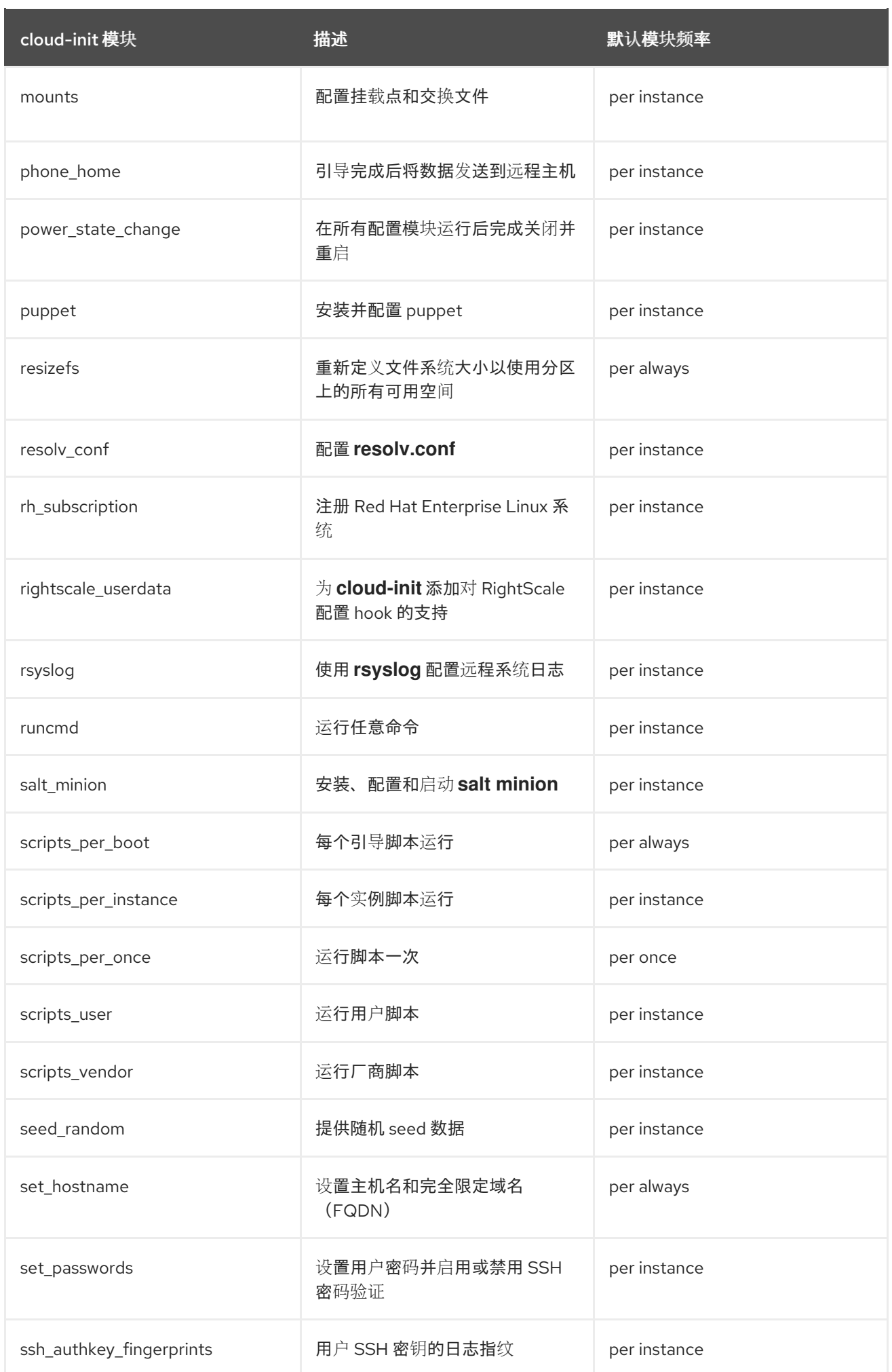

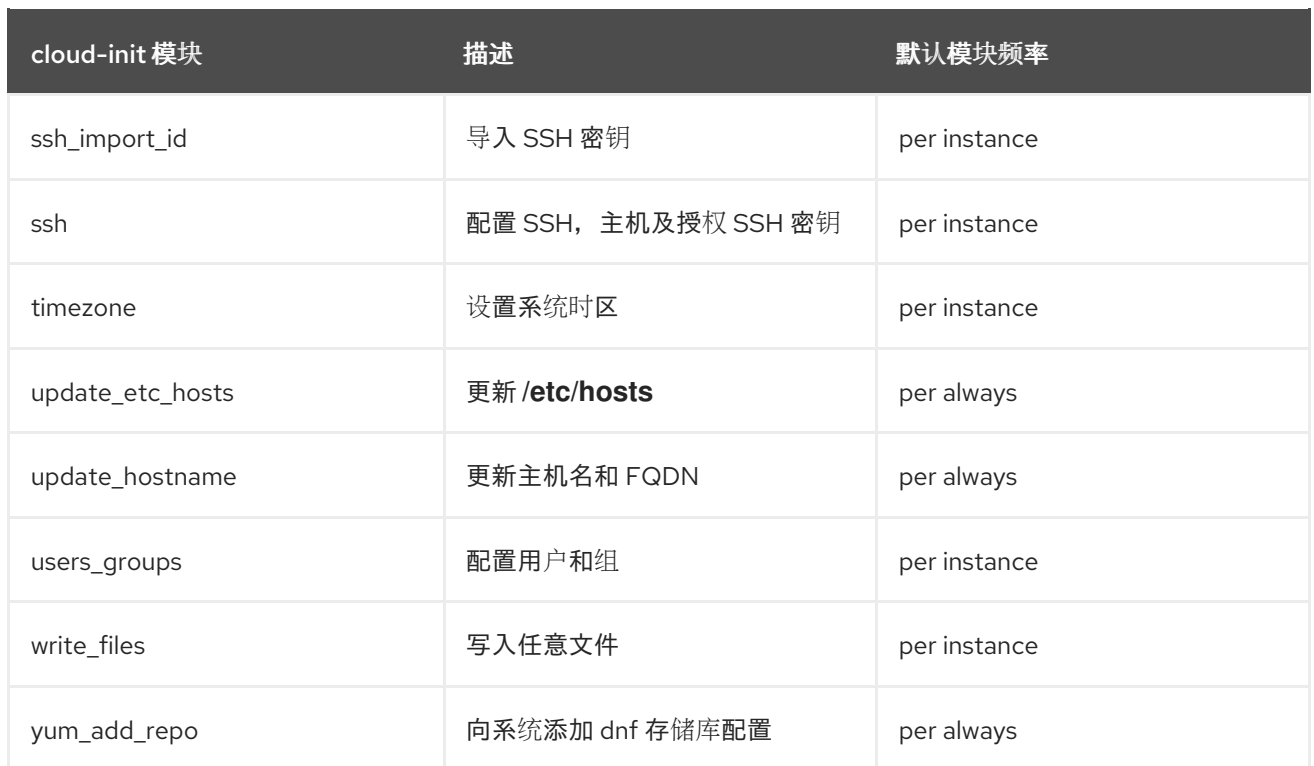

#### 红帽不支持 以下模块列表:

#### 表 3.3. 不支持的模块

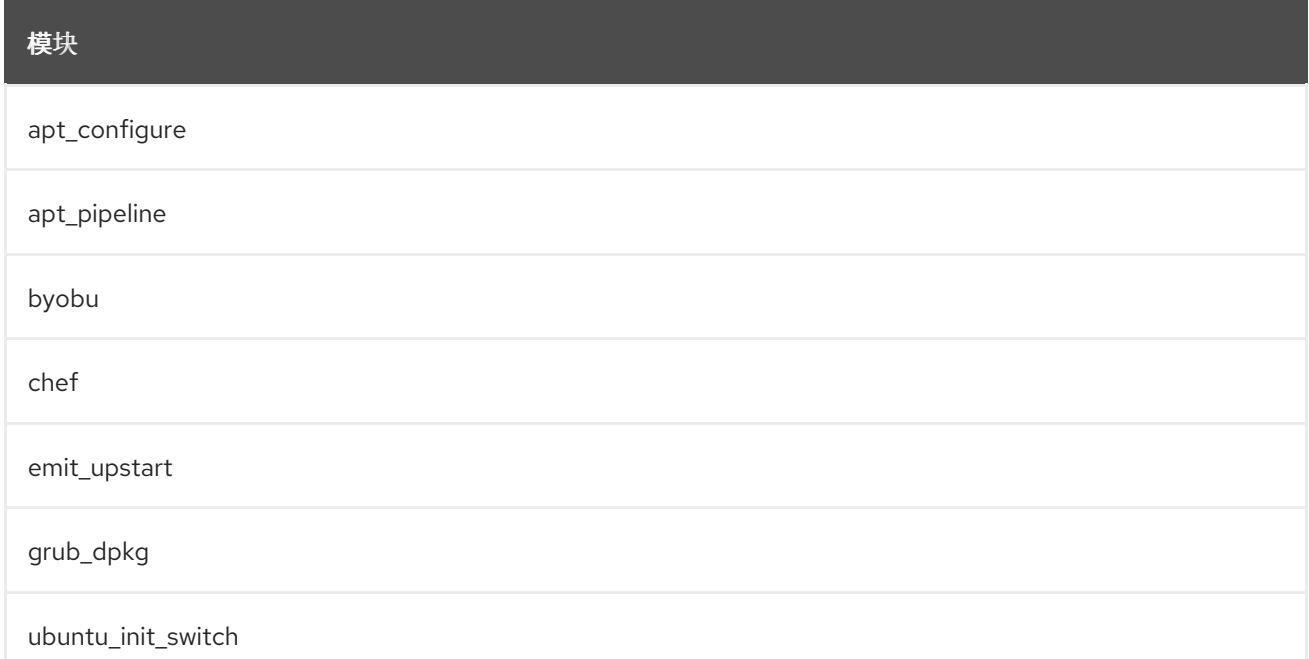

### <span id="page-18-0"></span>3.4. 默认的 CLOUD.CFG 文件

**/etc/cloud/cloud.cfg** 文件列出了由 **cloud-init** 基本配置组成的模块。

文件中的模块是 **cloud-init** 的默认模块。您可以为环境配置模块或删除您不需要的模块。包含在 **cloud.cfg** 中的模块不一定通过在文件中列出而执行任何操作。如果您希望在 **cloud-init** 的一个阶段中执 行操作,则需要单独配置它们。

**cloud.cfg** 文件提供运行各个模块的时序。只要红帽支持这些模块,您就可以在 **cloud.cfg** 中添加额外的 模块。

Red Hat Enterprise Linux(RHEL)文件的默认内容如下:

注意 模块按照 **cloud.cfg** 中给出的顺序运行。您通常不会更改这个顺序。  $\bullet$ **cloud.cfg** 指令可以被用户数据覆盖。 当手动运行 **cloud-init** 时,您可以使用命令行选项覆盖 **cloud.cfg**。 每个模块都有其自身的配置选项,您可以在其中添加特定信息。 为确保配置的最佳功能,首选使用带有下划线(**\_**)而非短划线(**-**)的模块名称。 users: **1** - default disable\_root: true **2** resize\_rootfs\_tmp: /dev ssh\_pwauth: false **3** mount\_default\_fields: [~, ~, 'auto', 'defaults,nofail,x-systemd.requires=cloud-init.service', '0', '2'] **4** ssh\_deletekeys: true **5** ssh\_genkeytypes: ['rsa', 'ecdsa', 'ed25519'] **6** syslog\_fix\_perms:  $~\sim$  **7** disable\_vmware\_customization: false **8** cloud\_init\_modules: **9** - migrator - seed\_random - bootcmd - write\_files - growpart - resizefs - disk\_setup - mounts - set\_hostname - update\_hostname - update\_etc\_hosts - ca\_certs - rsyslog - users\_groups - ssh cloud\_config\_modules: **10** - ssh\_import\_id - locale - set\_passwords - rh\_subscription - spacewalk - yum\_add\_repo - ntp - timezone - disable\_ec2\_metadata

<span id="page-20-9"></span><span id="page-20-8"></span><span id="page-20-7"></span><span id="page-20-6"></span><span id="page-20-5"></span><span id="page-20-4"></span><span id="page-20-3"></span><span id="page-20-2"></span><span id="page-20-1"></span><span id="page-20-0"></span>- runcmd

<span id="page-20-10"></span>cloud final modules: **11** 

- package\_update\_upgrade\_install
- write\_files\_deferred
- puppet
- chef
- ansible
- mcollective
- salt\_minion
- reset\_rmc
- rightscale\_userdata
- scripts\_vendor
- scripts\_per\_once
- scripts\_per\_boot
- scripts per instance
- scripts\_user
- ssh\_authkey\_fingerprints
- keys\_to\_console
- install\_hotplug
- phone home
- final message
- power state change

system\_info:

<span id="page-20-12"></span><span id="page-20-11"></span>default\_user: **12** name: cloud-user lock\_passwd: true gecos: Cloud User groups: [adm, systemd-journal] sudo: ["ALL=(ALL) NOPASSWD:ALL"] shell: /bin/bash distro: rhel **13** network: renderers: ['sysconfig', 'eni', 'netplan', 'network-manager', 'networkd'] paths: cloud\_dir: /var/lib/cloud **14** templates\_dir: /etc/cloud/templates **15** ssh\_svcname: sshd **16** 

<span id="page-20-15"></span><span id="page-20-14"></span><span id="page-20-13"></span># vim:syntax=yaml

- [1](#page-20-0) 指定系统的默认用户。详情请参考 [用](https://cloudinit.readthedocs.io/en/latest/topics/modules.html#users-and-groups)户和组群。
- [2](#page-20-1) 启用或禁用 root 登录。如需更多信息,请参阅[认证](https://cloudinit.readthedocs.io/en/latest/topics/modules.html#authorized-keys)密钥。
- [3](#page-20-2) 指定 **ssh** 是否配置为接受密码身份验证。详情请参考设[定密](https://cloudinit.readthedocs.io/en/latest/topics/modules.html#set-passwords)码。
- [4](#page-20-3) 配置[挂](https://cloudinit.readthedocs.io/en/latest/topics/modules.html#mounts)载点: 必须是一个包含六个值的列表。详情请参考挂载。
- [5](#page-20-4) 指定是否删除默认主机 SSH 密钥。详情请参考[主机密](https://cloudinit.readthedocs.io/en/latest/topics/modules.html#host-keys)钥。
- [6](#page-20-5) 指定要生成的密钥类型。详情请参考[主机密](https://cloudinit.readthedocs.io/en/latest/topics/modules.html#host-keys)钥。请注意,对于 RHEL 8.4 和更早版本,此行的默认值 为 **~**。
- [7](#page-20-6) **cloud-init** 在引导过程的多个阶段运行。设置这个选项,以便 **cloud-init** 可以将所有阶段记录到其日 志文件中。在 **usr/share/doc/cloud-init/examples** 目录的 **cloud-config.txt** 文件中找到有关这个选
- [8](#page-20-7) 启用或禁用 VMware vSphere 自定义
- [9](#page-20-8) 本节中的模块是在引导过程早期,在 **cloud-init** 服务启动时运行的服务。
- [10](#page-20-9) 这些模块在 **cloud-init** 配置期间运行,在初始引导后运行。
- [11](#page-20-10) 这些模块在配置完成后在 **cloud-init** 的最终阶段中运行。
- [12](#page-20-11) 指定默认用户的详情。详情请参考用户[和](https://cloudinit.readthedocs.io/en/latest/topics/modules.html#users-and-groups)组群。
- 12 指定发布
- [14](#page-20-13) 指定包含 **cloud-init** 特定子目录的主目录。详情请参考 目录[布局。](https://cloudinit.readthedocs.io/en/latest/development/dir_layout.html)
- [15](#page-20-14) 指定模板所处的位置
- [16](#page-20-15) SSH 服务的名称

#### 其它资源

模[块](https://cloudinit.readthedocs.io/en/latest/topics/modules.html#modules)

#### <span id="page-21-0"></span>3.5. CLOUD.CFG.D 目录

**cloud-init** 遵循您提供和配置的指令。通常,这些指令包含在 **cloud.cfg.d** 目录中。

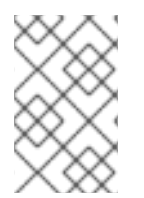

#### 注意

虽然您可以通过在 cloud.cfg 文件中添加用户数据指令来配置模块, 但基于最佳实践, 最 好不要修改 **cloud.cfg**。将您的指令添加到 **/etc/cloud/cloud.cfg.d** 目录中。在这个目录中 添加指令可方便将来的修改和升级。

可以通过多种方法添加指令。您可以在名为 **\*.cfg** 的文件中包含指令,其中包括标题 **#cloud-config**。通 常,该目录会包含多个 \*cfg 文件。添加指令的其它选项,例如:您可以添加用户数据脚本。详情请参考 [User-Data](https://cloudinit.readthedocs.io/en/latest/topics/format.html) Formats。

#### 其它资源

• [云配置示例](https://cloudinit.readthedocs.io/en/latest/topics/examples.html#cloud-config-examples)

#### <span id="page-21-1"></span>3.6. 默认 05 LOGGING.CFG 文件

**05\_logging.cfg** 文件设置 **cloud-init** 的日志信息。**/etc/cloud/cloud.cfg.d** 目录包括了此文件,以及您添 加的其他 **cloud-init** 指令。

**cloud-init** 默认使用 **05\_logging.cfg** 中的日志配置。Red Hat Enterprise Linux(RHEL)文件的默认内容如 下:

## This yaml formatted config file handles setting ## logger information. The values that are necessary to be set

## are seen at the bottom. The top 'log' are only used to remove ## redundancy in a syslog and fallback-to-file case. ## ## The 'log\_cfgs' entry defines a list of logger configs ## Each entry in the list is tried, and the first one that ## works is used. If a log\_cfg list entry is an array, it will ## be joined with '\n'. \_log: - &log\_base | [loggers] keys=root,cloudinit [handlers] keys=consoleHandler,cloudLogHandler [formatters] keys=simpleFormatter,arg0Formatter [logger\_root] level=DEBUG handlers=consoleHandler,cloudLogHandler [logger\_cloudinit] level=DEBUG qualname=cloudinit handlers= propagate=1 [handler\_consoleHandler] class=StreamHandler level=WARNING formatter=arg0Formatter args=(sys.stderr,) [formatter\_arg0Formatter] format=%(asctime)s - %(filename)s[%(levelname)s]: %(message)s [formatter\_simpleFormatter] format=[CLOUDINIT] %(filename)s[%(levelname)s]: %(message)s - &log\_file | [handler\_cloudLogHandler] class=FileHandler level=DEBUG formatter=arg0Formatter args=('/var/log/cloud-init.log',) - &log\_syslog | [handler\_cloudLogHandler] class=handlers.SysLogHandler level=DEBUG formatter=simpleFormatter args=("/dev/log", handlers.SysLogHandler.LOG\_USER) log\_cfgs: # Array entries in this list will be joined into a string

- # that defines the configuration.
- #

# If you want logs to go to syslog, uncomment the following line. # - [ \*log\_base, \*log\_syslog ] # # The default behavior is to just log to a file. # This mechanism that does not depend on a system service to operate. - [ \*log\_base, \*log\_file ] # A file path can also be used. # - /etc/log.conf # This tells cloud-init to redirect its stdout and stderr to # 'tee -a /var/log/cloud-init-output.log' so the user can see output # there without needing to look on the console. output: {all: '| tee -a /var/log/cloud-init-output.log'}

#### 其他资源

[日志](https://cloudinit.readthedocs.io/en/latest/development/logging.html)

### <span id="page-23-0"></span>3.7. CLOUD-INIT /VAR/LIB/CLOUD 目录布局

当 **cloud-init** 首次运行时,它会创建一个目录布局,其中包含有关您的实例和 **cloud-init** 配置的信息。

目录可以包含可选目录,如 **/scripts/vendor**。

以下是 **cloud-init** 的目录布局示例:

/var/lib/cloud/

- data/
	- instance-id
	- previous-instance-id
	- previous-datasource
	- previous-hostname
	- result.json
	- set-hostname
	- status.json
- handlers/
- instance
	- boot-finished
	- cloud-config.txt
	- datasource
	- handlers/
	- obj.pkl
	- scripts/
	- sem/
	- user-data.txt
	- user-data.txt.i
	- vendor-data.txt
	- vendor-data.txt.i
- instances/
	- f111ee00-0a4a-4eea-9c17-3fa164739c55/
	- boot-finished
	- cloud-config.txt
	- datasource
	- handlers/
	- obj.pkl
- scripts/
- sem/
- user-data.txt
- user-data.txt.i
- vendor-data.txt
- vendor-data.txt.i
- scripts/
	- per-boot/
	- per-instance/
	- per-once/
	- vendor/
- seed/
- sem/
	- config\_scripts\_per\_once.once

#### 其他资源

目录[布局](https://cloudinit.readthedocs.io/en/latest/development/dir_layout.html)

## 第 4 章 配置 CLOUD-INIT

<span id="page-25-0"></span>通过使用 **cloud-init**, 可以执行各种配置任务。

您的 **cloud-init** 配置可能需要在 **cloud.cfg** 文件和 **cloud.cfg.d** 目录中添加指令。或者,您的具体数据源 可能需要您在文件中添加指令,如用户数据文件和元数据文件。数据源可能需要将您的指令上传到 HTTP 服务器。检查您的数据源要求并相应地添加指令。

### <span id="page-25-1"></span>4.1. 为 NOCLOUD 数据源创建包含 CLOUD-INIT 的虚拟机

要创建一个包含 **cloud-init** 的新虚拟机(VM),请创建一个 **meta-data** 文件和 **user-data** 文件。

- **meta-data** 文件包含实例详情。
- **user-data** 文件包含创建用户和授予访问权限的信息。

将这些文件包含在一个新 ISO 镜像中,并将 ISO 文件附加到从 KVM 客户机镜像创建的新虚拟机上。在这 种情况下,数据源是 NoCloud。

步骤

1. 创建一个名为 **cloudinitiso** 的目录,并将其设置为您的工作目录:

\$ mkdir cloudinitiso \$ cd cloudinitiso

2. 创建 **meta-data** 文件并添加以下信息:

instance-id: citest local-hostname: citest-1

3. 创建 **user-data** 文件并添加以下信息:

#cloud-config password: cilogon chpasswd: {expire: False} ssh\_pwauth: True ssh\_authorized\_keys: - ssh-rsa AAA...fhHQ== sample@redhat.com

#### 注意

**user-data** 文件的最后一行引用一个 SSH 公钥。在 **~/.ssh/id\_rsa.pub** 中查找您的 SSH 公钥。在尝试这个示例步骤时,请将该行修改为包含您的一个公钥。

4. 使用 **genisoimage** 命令创建一个包含 **user-data** 和 **meta-data** 的 ISO 镜像:

# genisoimage -output ciiso.iso -volid cidata -joliet -rock user-data meta-data

I: -input-charset not specified, using utf-8 (detected in locale settings) Total translation table size: 0 Total rockridge attributes bytes: 331 Total directory bytes: 0

Path table size(bytes): 10 Max brk space used 0 183 extents written (0 MB)

- 5. 从红帽客户门户下载 KVM 客户机镜像到 **/var/lib/libvirt/images** 目录。
- 6. 使用 **virt-install** 工具从 KVM 客户机镜像创建一个新虚拟机,并将下载的镜像附加到现有镜像:

```
# virt-install \
  --memory 4096 \
  -vcpus 4 \
  --name mytestcivm \
  --disk /var/lib/libvirt/images/rhel-8.1-x86_64-
kvm.gcow2.device=disk.bus=virtio.format=gcow2 \
  --disk /home/sample/cloudinitiso/ciiso.iso,device=cdrom \
  --os-type Linux \
  --os-variant rhel9.0 \
  --virt-type kvm \
  --graphics none \
  --import
```
7. 使用用户名 **cloud-user** 和密码 **cilogon** 登录到您的镜像:

citest-1 login: cloud-user Password: [cloud-user@citest-1 ~]\$

#### 验证

检查 **cloud-init** 状态,以确认工具是否已完成了其定义的任务:

[cloud-user@citest-1 instance]\$ cloud-init status status: done

**cloud-init** 工具在其运行时在 **/var/lib/cloud** 下创建 **cloud-init** 目录布局,并根据您指定的指令更 新或更改某些目录内容。 例如,您可以通过检查数据源文件来确认数据源为 **NoCloud**。

\$ cd /var/lib/cloud/instance \$ cat datasource DataSourceNoCloud: DataSourceNoCloud [seed=/dev/sr0][dsmode=net]

**cloud-init** 将 user-data 复制到 **/var/lib/cloud/instance/user-data.txt** 中:

\$ cat user-data.txt #cloud-config password: cilogon chpasswd: {expire: False} ssh\_pwauth: True ssh\_authorized\_keys: - ssh-rsa AAA...fhHQ== sample@redhat.com

对于 OpenStack,创[建和管理](https://access.redhat.com/documentation/zh-cn/red_hat_openstack_platform/17.0/html/creating_and_managing_instances/index)实例 包含有关使用 **cloud-init** 配置实例的信息。有关特定流 程,请参阅创[建自定](https://access.redhat.com/documentation/zh-cn/red_hat_openstack_platform/17.0/html/creating_and_managing_instances/assembly_creating-a-customized-instance_instances)义实例。

#### 其它资源

● NoCloud [数据源的上游文档](https://cloudinit.readthedocs.io/en/22.4.2/topics/datasources/nocloud.html)

注意

### <span id="page-27-0"></span>4.2. 使用 CLOUD-INIT 使云用户密码过期

要强制 **cloud-user** 在第一次登录时更改 **cloud-user** 密码,您可以将其密码设置为过期。

#### 步骤

1. 根据数据源的要求,编辑 **user-data** 文件或在 **cloud.cfg.d** 目录中添加以下指令:

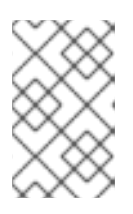

#### 注意

所有用户指令都包括文件顶部的 **#cloud-config**,以便 **cloud-init** 将文件识别为包 含用户指令。当您在 **cloud.cfg.d** 目录中包含指令时,将该文件命名为 **\*.cfg**,且 始终在文件的顶部包含 **#cloud-config**。

2. 把行 **chpasswd: {expire:false}** 改为 **chpasswd: {expire:true}**:

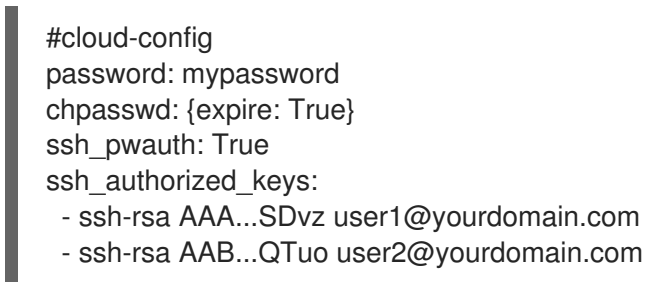

这可让密码过期,因为除非您另有说明,否则 **password** 和 **chpasswd** 只针对默认的用户执行操 作。

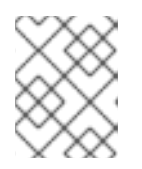

#### 注意

这是一个全局设置。当您将 **chpasswd** 设置为 **True** 时,您创建的所有用户都需要 在登录时更改其密码。

### <span id="page-27-1"></span>4.3. 使用 CLOUD-INIT 更改默认用户名

您可以将默认用户名更改为 **cloud-user** 以外的名称。

#### 步骤

1. 根据数据源的要求,编辑 **user-data** 文件或在 **cloud.cfg.d** 目录中添加以下指令:

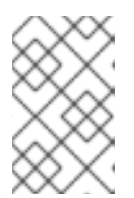

所有用户指令都包括文件顶部的 **#cloud-config**,以便 **cloud-init** 将文件识别为包 含用户指令。当您在 **cloud.cfg.d** 目录中包含指令时,将该文件命名为 **\*.cfg**,且 始终在文件的顶部包含 **#cloud-config**。

- 2. 添加行 **user: <username>**,将 <username> 替换为新的默认用户名:
	- #cloud-config user: username password: mypassword chpasswd: {expire: False} ssh\_pwauth: True ssh\_authorized\_keys: - ssh-rsa AAA...SDvz user1@yourdomain.com - ssh-rsa AAB...QTuo user2@yourdomain.com

### <span id="page-28-0"></span>4.4. 使用 CLOUD-INIT 设置根密码

注意

要设置根密码,创建一个用户列表。

#### 步骤

1. 根据数据源的要求,编辑 **user-data** 文件或在 **cloud.cfg.d** 目录中添加以下指令:

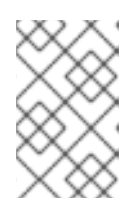

#### 注意

所有用户指令都包括文件顶部的 **#cloud-config**,以便 **cloud-init** 将文件识别为包 含用户指令。当您在 **cloud.cfg.d** 目录中包含指令时,将该文件命名为 **\*.cfg**,且 始终在文件的顶部包含 **#cloud-config**。

2. 在文件的 **chpasswd** 部分中创建一个用户列表:

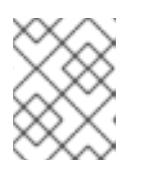

#### 注意

空格很重要。请勿在您的用户列表的冒号之前或之后包括空格。如果您包含空格, 密码会被设置为包括空格。

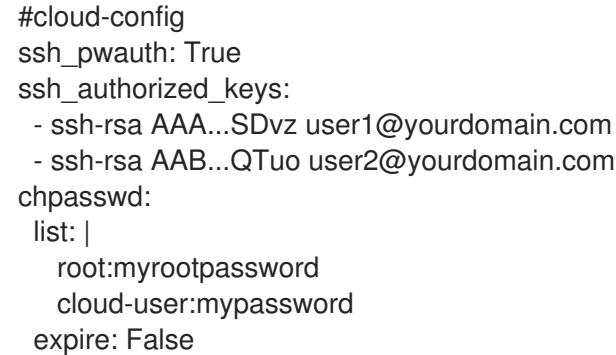

#### 注意

如果使用这个方法设定用户密码,您必须在这个部分中设置 *all passwords*。

### <span id="page-29-0"></span>4.5. 使用 CLOUD-INIT 管理红帽订阅

您可以使用 **rh\_subscription** 指令注册您的系统。对于每个订阅,您需要编辑用户数据。

#### 示例 1

- 您可以使用 auto-attach 和 service-level 选项:
	- 在 **rh\_subscription** 下,添加您的 **username** 和 **password**,将 **auto-attach** 设置为 **True**,并将 **service-level** 设置为 **self-support**。

rh\_subscription: username: sample@redhat.com password: 'mypassword' auto-attach: True service-level: self-support

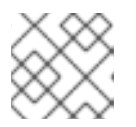

#### 注意

**service-level** 选项要求您使用 **auto-attach** 选项。

#### 示例 2

您可以使用 **activation-key** 和 **org** 选项: 在 **rh\_subscription** 下,添加您的 **activation key** 和 **org** 号,并将 **auto-attach** 设置为 **True**。

rh\_subscription: activation-key: example\_key org: 12345 auto-attach: True

#### 示例 3

 $\bullet$ 您可以添加订阅池: 在 **rh\_subscription** 下,添加您的 **username**, **password** 和池号。

rh\_subscription: username: sample@redhat.com password: 'password' add-pool: XYZ01234567

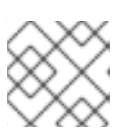

#### 注意

此示例等同于 **subscription-manager attach --pool=XYZ01234567** 命令。

#### 示例 4

您可以在 **/etc/rhsm/rhsm.conf** 文件中设置服务器主机名:  $\bullet$ 在 **rh\_subscription** 下,添加您的 用户名、密码、**server-hostname**,并将 **auto-attach** 设置为 **True**。

rh\_subscription: username: sample@redhat.com password: 'password' server-hostname: test.example.com auto-attach: True

#### <span id="page-30-0"></span>4.6. 使用 CLOUD-INIT 添加用户和用户选项

您可以在 **users** 部分中创建和描述用户。您可以修改这个部分,以在初始系统配置中添加更多用户,也可 以设置其他用户选项。

如果添加 users 部分, 还必须在本节中设置默认用户选项。

#### 步骤

1. 根据数据源的要求,编辑 **user-data** 文件或在 **cloud.cfg.d** 目录中添加以下指令:

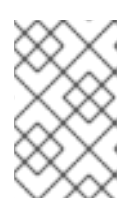

#### 注意

所有用户指令都包括文件顶部的 **#cloud-config**,以便 **cloud-init** 将文件识别为包 含用户指令。当您在 **cloud.cfg.d** 目录中包含指令时,将该文件命名为 **\*.cfg**,且 始终在文件的顶部包含 **#cloud-config**。

- 2. 添加或修改 **users** 部分以添加用户。
	- 如果您希望 **cloud-user** 与您指定的其他用户一起创建的默认用户,请确保将 **default** 添加为 这个部分中的第一个条目。如果这不是第一个条目,则不会创建 **cloud-user**。
	- 默认情况下,如果没有 **selinux-user** 值,用户会被标记为 **unconfined\_u**。

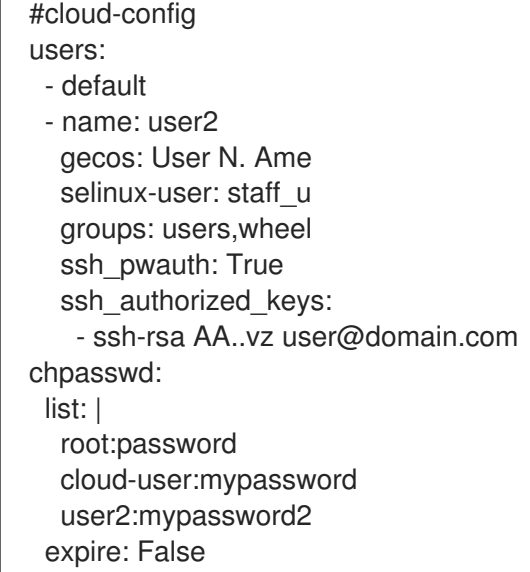

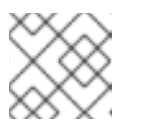

#### 注意

这个示例将用户 **user2** 放入两个组,即 **users** 和 **wheel**。

### <span id="page-30-1"></span>4.7. 使用 CLOUD-INIT 运行第一个引导命令

您可以使用 **runcmd** 和 **bootcmd** 部分在启动和初始化过程中执行命令。

**bootcmd** 部分在初始化过程早期执行,并且在每次引导时默认运行。**runcmd** 部分在进程末尾附近执 行,且仅在第一次引导和初始化时执行。

#### 步骤

1. 根据数据源的要求,编辑 **user-data** 文件或在 **cloud.cfg.d** 目录中添加以下指令:

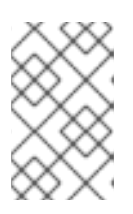

注意

所有用户指令都包括文件顶部的 **#cloud-config**,以便 **cloud-init** 将文件识别为包 含用户指令。当您在 **cloud.cfg.d** 目录中包含指令时,将该文件命名为 **\*.cfg**,且 始终在文件的顶部包含 **#cloud-config**。

2. 添加 **bootcmd** 和 **runcmd** 部分;包含您希望 **cloud-init** 执行的命令。

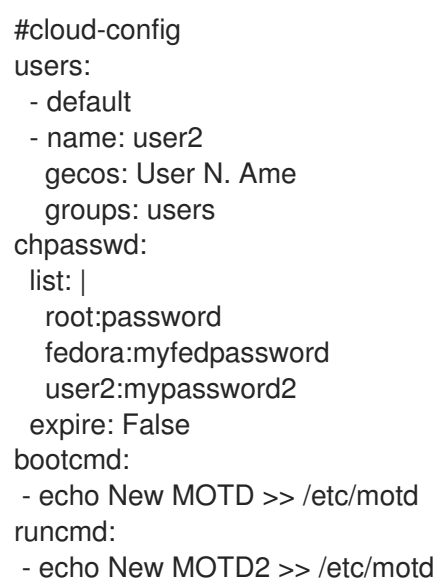

### <span id="page-31-0"></span>4.8. 使用 CLOUD-INIT 添加额外的 SUDOERS

您可以通过在 **users** 部分添加 **sudo** 和 **groups** 条目,将用户配置为 sudoer。

#### 步骤

1. 根据数据源的要求,编辑 **user-data** 文件或在 **cloud.cfg.d** 目录中添加以下指令:

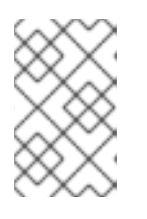

#### 注意

所有用户指令都包括文件顶部的 **#cloud-config**,以便 **cloud-init** 将文件识别为包 含用户指令。当您在 **cloud.cfg.d** 目录中包含指令时,将该文件命名为 **\*.cfg**,且 始终在文件的顶部包含 **#cloud-config**。

- 2. 添加 **sudo** 条目并指定用户访问权限。例如,**sudo:ALL=(ALL)NOPASSWD:ALL** 允许用户不受 限制的用户访问。
- 3. 添加 **groups** 条目,并指定包含用户的组:

#cloud-config users:

- default - name: user2 gecos: User D. Two sudo: ["ALL=(ALL) NOPASSWD:ALL"] groups: wheel,adm,systemd-journal ssh\_pwauth: True ssh\_authorized\_keys: - ssh-rsa AA...vz user@domain.com chpasswd: list: | root:password cloud-user:mypassword user2:mypassword2 expire: False

### <span id="page-32-0"></span>4.9. 使用 CLOUD-INIT 设置静态网络配置

您可以通过在元数据中添加 **network-interfaces** 部分来使用 **cloud-init** 设置网络配置。

Red Hat Enterprise Linux 通过 NetworkManager 提供其默认网络服务, 这是一个动态网络控制和配置守 护进程,在网络设备和连接可用时保持其启用和激活。

您的数据源可能会提供网络配置。详情请查看 **cloud-init** 网络[配置源部分](https://cloudinit.readthedocs.io/en/latest/topics/network-config.html#network-configuration-sources)。

如果您没有为 **cloud-init** 指定网络配置,且没有禁用网络配置,则 **cloud-init** 会尝试确定任何附加的设备 是否已有一个连接。如果找到连接的设备,它会生成在接口上发出 DHCP 请求的网络配置。如需更多信 息,请参阅 **cloud-init** 文档中的 Fallback Network [Configuration](https://cloudinit.readthedocs.io/en/latest/topics/network-config.html#fallback-network-configuration) 部分。

#### 步骤

以下示例添加了静态网络配置。

1. 根据数据源的要求,编辑 **user-data** 文件或在 **cloud.cfg.d** 目录中添加以下指令:

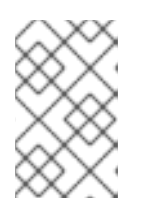

#### 注意

所有用户指令都包括文件顶部的 **#cloud-config**,以便 **cloud-init** 将文件识别为包 含用户指令。当您在 **cloud.cfg.d** 目录中包含指令时,将该文件命名为 **\*.cfg**,且 始终在文件的顶部包含 **#cloud-config**。

2. 添加 **network-interfaces** 部分。

network: version: 1 config: - type: physical name: eth0 subnets: - type: static address: 192.0.2.1/24 gateway: 192.0.2.254

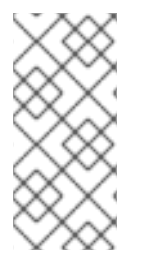

注意

您可以通过在您的元数据中添加以下信息来禁用网络配置。

network: config: disabled

#### 其它资源

- 网络[配置](https://cloudinit.readthedocs.io/en/latest/topics/network-config.html)
- [NoCloud](https://cloudinit.readthedocs.io/en/latest/reference/datasources/nocloud.html)

### <span id="page-33-0"></span>4.10. 使用 CLOUD-INIT 仅配置 ROOT 用户

您可以配置用户数据,以便您有一个 root 用户,而没有其他用户。

#### 步骤

1. 根据数据源的要求,编辑 **user-data** 文件或在 **cloud.cfg.d** 目录中添加以下指令:

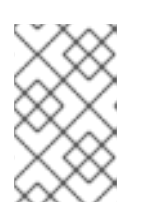

#### 注意

所有用户指令都包括文件顶部的 **#cloud-config**,以便 **cloud-init** 将文件识别为包 含用户指令。当您在 **cloud.cfg.d** 目录中包含指令时,将该文件命名为 **\*.cfg**,且 始终在文件的顶部包含 **#cloud-config**。

- 2. 在 users 部分中, 为 root 用户创建一个条目。 以下示例中包含了一个 **users** 部分,其中仅包含 **name** 选项。
	- users: - name: root chpasswd: list: | root:password expire: False
- 3. 另外,还可为 root 用户设置 SSH 密钥。
	- users: - name: root ssh\_pwauth: True ssh\_authorized\_keys: - ssh-rsa AA..vz user@domain.com

### <span id="page-33-1"></span>4.11. 在 CLOUD-INIT 中使用 CONTAINER-STORAGE-SETUP 设置存储

您可以通过引用 **write\_files** 模块中的 **container-storage-setup** 实用程序来设置存储。

#### 步骤

1. 根据数据源的要求,编辑 **user-data** 文件或在 **cloud.cfg.d** 目录中添加以下指令:

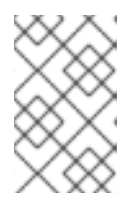

所有用户指令都包括文件顶部的 **#cloud-config**,以便 **cloud-init** 将文件识别为包 含用户指令。当您在 **cloud.cfg.d** 目录中包含指令时,将该文件命名为 **\*.cfg**,且 始终在文件的顶部包含 **#cloud-config**。

2. 添加或修改 **write\_files** 模块,使其包含 **container-storage-setup** 实用程序的路径。 以下示例将 root 逻辑卷的大小设置为 6 GB, 而不是默认的 3 GB。

write\_files: - path: /etc/sysconfig/docker-storage-setup permissions: 0644 owner: root content: | ROOT\_SIZE=6G

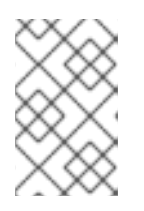

#### 注意

注意

在 RHEL 7.4 之前, container-storage-setup 的名称为 docker-storagesetup。如果您使用 OverlayFS 进行存储, 从 RHEL 7.4 开始, 您现在可以使用 SELinux 处于 enforcing 模式的文件系统。

#### <span id="page-34-0"></span>4.12. 使用 CLOUD-INIT 更改系统区域设置

您可以使用 **locale** 模块配置系统位置。

#### 步骤

- 1. 根据数据源的要求,编辑 **meta-data** 文件。您还可以在 **cloud.cfg** 文件或 **cloud.cfg.d** 目录中添 加以下指令:
- 2. 添加 **locale** 指令,指定位置。以下示例将 **locale** 设置设置为使用 **UTF-8** 编码的 **ja\_JP** (日 本)。

#cloud-config locale: ja\_JP.UTF-8

#### 其他资源

设置系统[区域](https://cloudinit.readthedocs.io/en/latest/topics/modules.html#locale)设置

#### <span id="page-34-1"></span>4.13. CLOUD-INIT 和 SHELL 脚本

您可以将列表值或字符串值添加到 **bootcmd** 或 **runcmd**。您还可以在 userdata 中提供一个 shell 脚本。

- 如果您对 bootcmd 或 runcmd 使用一个列表值, 则每个列表项依次使用 execve 运行。
- 如果您使用一个字符串值, 则整个字符串作为一个 shell 脚本运行。
- 如果要使用 **cloud-init** 运行 shell 脚本,您可以提供一个 shell 脚本 (使用 shebang(#!)完成), 而不是提供带有一个 **.yaml** 文件的 **cloud-init**。

有关如何在 **bootcmd** 和 **runcmd** 中放置 shell 脚本的示例,请参阅[在第一次引](http://cloudinit.readthedocs.org/en/latest/topics/examples.html#run-commands-on-first-boot)导时运行命令。

### <span id="page-35-0"></span>4.14. 防止 CLOUD-INIT 更新配置文件

从备份镜像创建或恢复实例时,实例 ID 会改变。通过实例 ID 中的更改,**cloud-init** 工具更新配置文件。 但是,您可以确保 **cloud-init** 在从备份创建或恢复时不会更新某些配置文件。

#### 流程

1. 编辑 /etc/cloud/cloud.cfg 文件, 例如:

# vi /etc/cloud/cloud.cfg

2. 注释或删除在恢复实例时不需要 cloud-init 更新的配置。例如, 为了避免更新 SSH 密钥文件, 请 从 **cloud\_init\_modules** 部分删除 **-ssh**。

cloud\_init\_modules:

- disk\_setup
- migrator
- bootcmd
- write-files
- growpart
- resizefs
- set\_hostname
- update\_hostname
- update\_etc\_hosts
- rsyslog
- users-groups
- # ssh

#### 验证

要检查被 **cloud-init** 更新的配置文件,请检查 **/var/log/cloud/cloud-init.log** 文件。在实例启动期  $\bullet$ 间记录更新的文件,消息以 **Writing to** 开始。例如:

2019-09-03 00:16:07,XXX - util.py[DEBUG]: Writing to /root/.ssh/authorized\_keys - wb: [XXX] 554 bytes

2019-09-03 00:16:08,XXX - util.py[DEBUG]: Writing to /etc/ssh/sshd\_config - wb: [XXX] 3905 bytes

### <span id="page-35-1"></span>4.15. 在 CLOUD-INIT 运行后修改从 KVM 客户机镜像创建的虚拟机

您可以在重新运行 **cloud-init** 工具前修改 **cloud-init** 配置。当您启动了一个安装并启用了 **cloud-init** 软件 包的虚拟机时,**cloud-init** 会虚拟机初始引导时以其默认状态运行。

#### 流程

- 1. 登录到您的虚拟机。
- 2. 添加或更改指令,例如修改 **/etc/cloud** 目录中的 **cloud.cfg** 文件,或在 **/etc/cloud/cloud.cfg.d** 目录中添加指令。
- 3. 运行 **cloud-init clean** 命令以清理目录,以便 **cloud-init** 可以再次运行。您还可以以 root 身份运 行以下命令来清理虚拟机:

rm -Rf /var/lib/cloud/instances/ rm -Rf /var/lib/cloud/instance rm -Rf /var/lib/cloud/data/

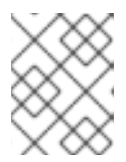

#### 注意

您可以将清理的镜像保存为新镜像,并将该镜像用于多个虚拟机。新虚拟机将使用 更新的 **cloud-init** 配置来运行 **cloud-init**。

4. 重新运行 **cloud-init** 或重新引导虚拟机。 **cloud-init** 重新运行,实现您所做的配置更改。

### <span id="page-36-0"></span>4.16. 在 CLOUD-INIT 运行后为特定的数据源修改虚拟机

您可以在重新运行 **cloud-init** 前修改 **cloud-init** 配置。此流程使用 OpenStack 作为示例数据源。请注 意,您需要执行的确切步骤可能会因数据源而异。

#### 流程

- 1. 为 OpenStack Platform 创建并启动实例。有关为 OpenStack 创建实例的详情, 请参考 创建实 [例。在本例中,虚](https://access.redhat.com/documentation/zh-cn/red_hat_openstack_platform/17.0/html/creating_and_managing_instances/assembly_creating-an-instance_osp)拟机(VM)包含 **cloud-init**,它在虚拟机引导时运行。
- 2. 添加或者更改指令。例如,修改存储在 OpenStack HTTP 服务器上的 **user-data.file** 文件。
- 3. 清理虚拟机。作为 root 运行以下命令。

# rm -rf /etc/resolv.conf /run/cloud-init

# userdel -rf cloud-user

# hostnamectl set-hostname localhost.localdomain

# rm /etc/NetworkManager/conf.d/99-cloud-init.conf

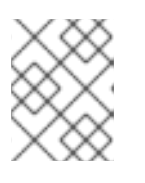

#### 注意

您可以将清理的镜像保存为新镜像,并将该镜像用于多个虚拟机。新虚拟机使用更 新的 **cloud-init** 配置运行 **cloud-init**。

4. 重新运行 **cloud-init** 或重新引导虚拟机。 **cloud-init** 重新运行,实现您所做的配置更改。

### <span id="page-36-1"></span>4.17. CLOUD-INIT 故障排除

运行 **cloud-init** 工具后,您可以通过检查配置和日志文件来对实例进行故障排除。在确定问题后,在您的 实例上重新运行 **cloud-init**。您可以从命令行运行 **cloud-init**。详情请参阅 **cloud-init --help** 命令。

#### 流程

- 1. 查看 **cloud-init** 配置文件:
	- a. 检查 **/etc/cloud/cloud.cfg** 配置文件。检查 **cloud\_init\_modules**、**cloud\_config\_modules** 和 **cloud\_final\_modules** 下包含哪些模块。
	- b. 检查 **/etc/cloud/cloud.cfg.d** 目录中的指令(**\*.cfg** 文件)。

2. 查看 **/var/log/cloud-init.log** 和 **/var/log/cloud-init-output.log** 文件以了解特定问题的详情。例 如,如果 root 分区没有自动扩展,请检查 **growpart** 工具的日志消息。如果文件系统没有扩展, 请检查 **resizefs** 的日志消息。例如:

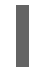

# grep resizefs /var/log/cloud-init.log

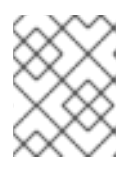

#### 注意

**growpart** 不支持 LVM。如果您的 root 分区基于 LVM,在第一次引导时不会自动 扩展 root 分区。

- 3. 以 root 身份重新运行 **cloud-init** 命令:
	- a. 只使用 init 模块重新运行 **cloud-init** :

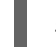

# /usr/bin/cloud-init -d init

b. 使用配置中的所有模块重新运行 **cloud-init** :

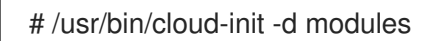

c. 删除 **cloud-init** 缓存,并强制 **cloud-init** 在引导后运行:

# rm -rf /var/lib/cloud/ && /usr/bin/cloud-init -d init

d. 清理目录并模拟一个干净的实例:

# rm -rf /var/lib/cloud/instances/ # rm -rf /var/lib/cloud/instance # rm -rf /var/lib/cloud/data/ # reboot

e. 重新运行 **cloud-init** 工具:

# cloud-init init --local # cloud-init init

#### 其他资源

● [cloud-init](https://cloudinit.readthedocs.io/en/latest/reference/cli.html) cli 命令